# *Centre Admin Assigns Question Bank*

The learner is setup as normal by centre admin. The Question Bank is assigned to them with a start and end date as you would a qualification. The QB is assigned to the learner in addition to the qualification that it relates to.

# *Assessor Assigns Units from within question bank (Unit assignments tab)*

Assessor logs in and assigns a unit or units where there is more than one set of questions from the Question Bank to the learner. The unit contains a number of questions. When the unit is assigned, VQM creates an empty evidence item which appears on the learner's To Do tab.

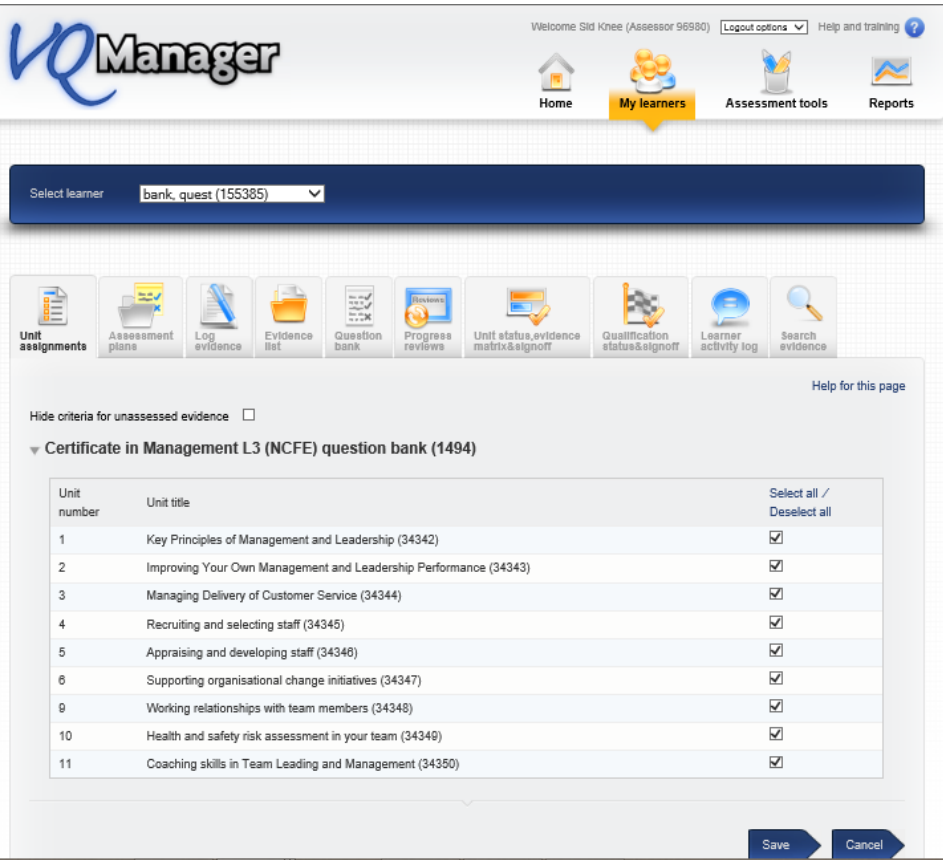

### *Learner Notification*

An item on their To Do tab in a section called 'Unsubmitted Questions'. Summary information includes the Unit name with a link 'Go to questions'.

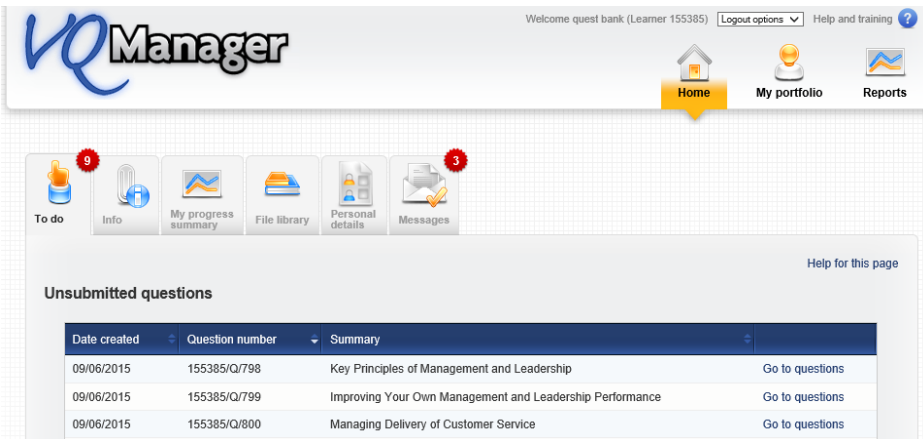

Select link "Go to questions" then the question bank opens up.

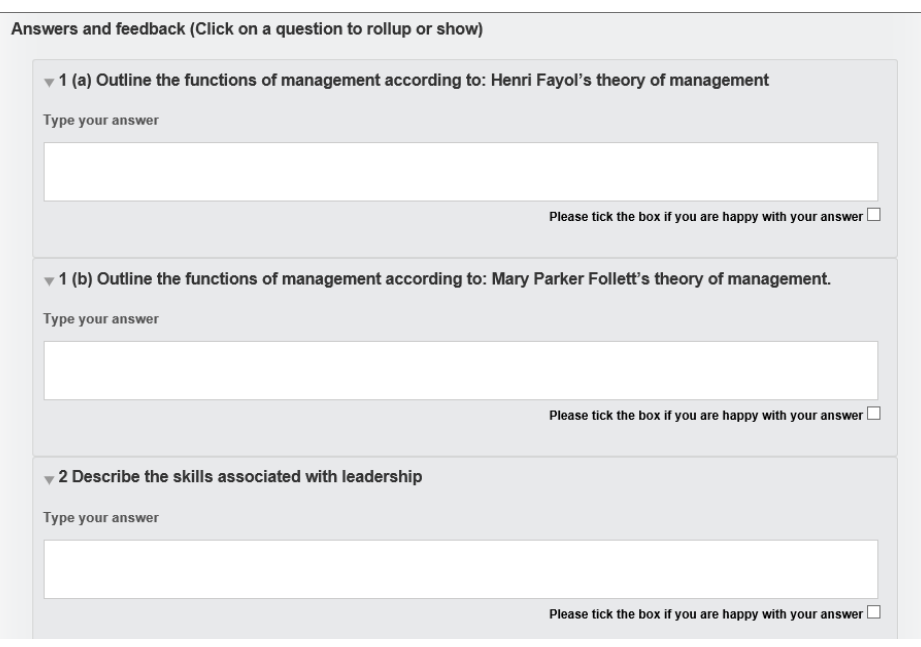

#### *Learner Answers Questions*

Evidence item is a single scrolling screen with questions, and answer fields. Learner fills in answers possibly over a period of time, saving and continuing later. When happy with their answer they tick the box under each question - **Please tick the box if you are happy with your answer** which changes the colour of the answer field so the learner can glance down the list and see what is finished and what still outstanding.

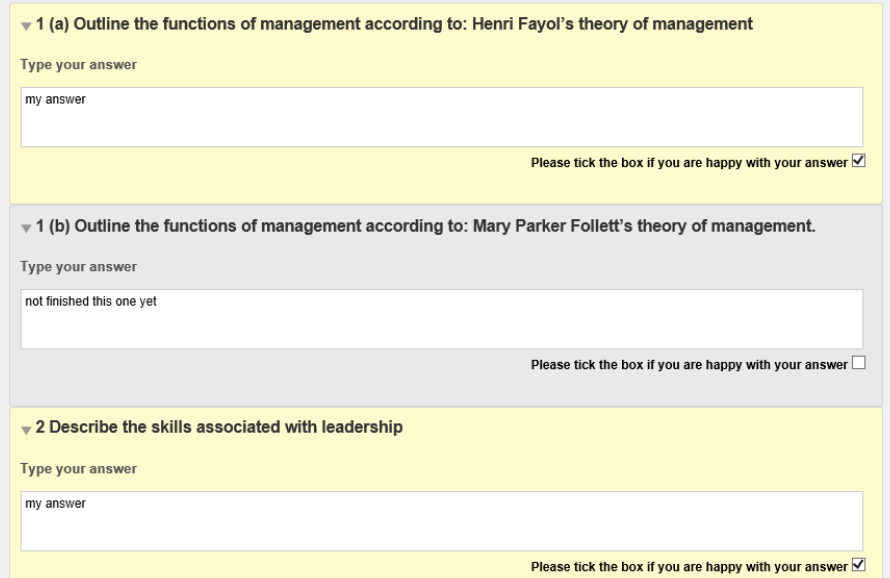

When ready, the learner submits the Question Bank for assessment using the blue arrows at the foot of the page. A pop up appears as follows:

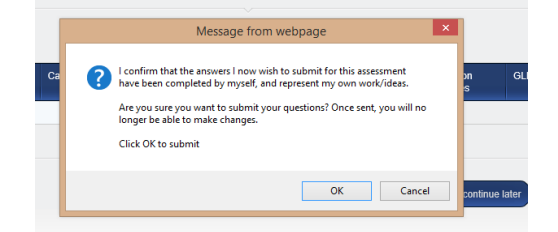

A copy of the answered questions appear in the learners "Question bank" tab

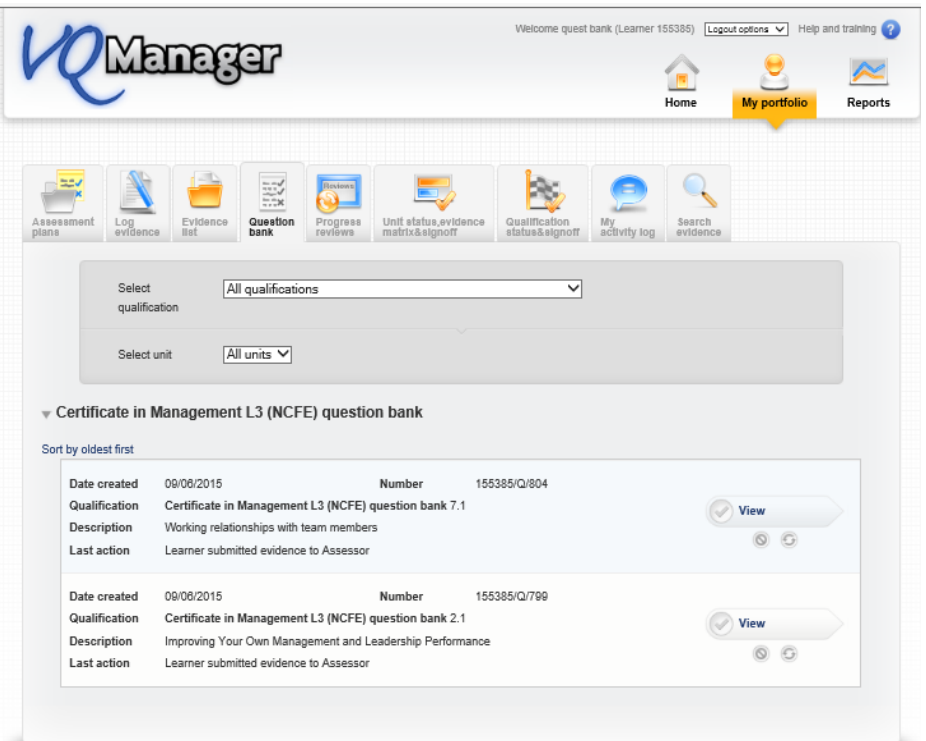

## *Assessor Assesses Question Bank*

.

Question Bank now appears on Assessor homepage – Question Bank ready for assessment

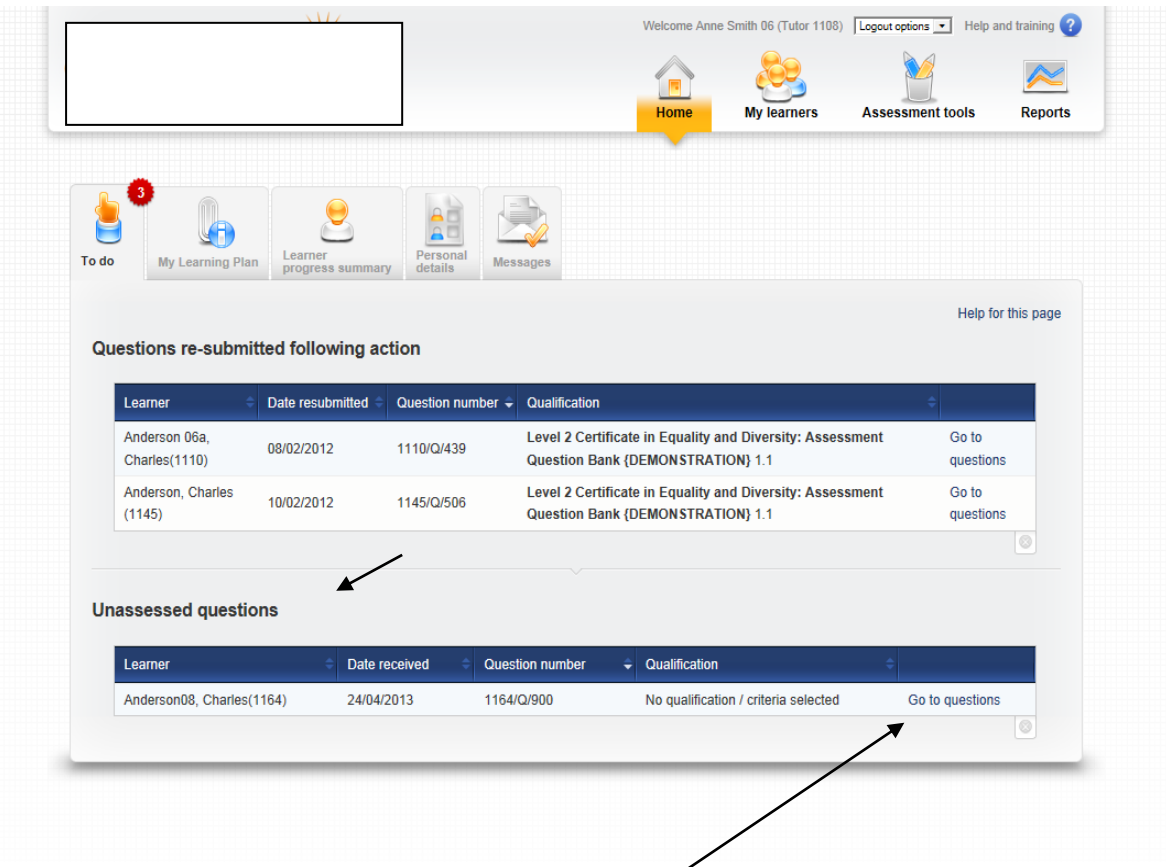

The assesssor selects the "Go to questions" hyperlink.

This opens the question list. Assessor can complete feedback for each question, and using the boxes below the feedback box, marks the questions with either **Please re-visit this question as your answer does not meet the criteria Well done, your answer met the assessment criteria for this question**  Checking the different boxes turn the assessor's field a different colour.

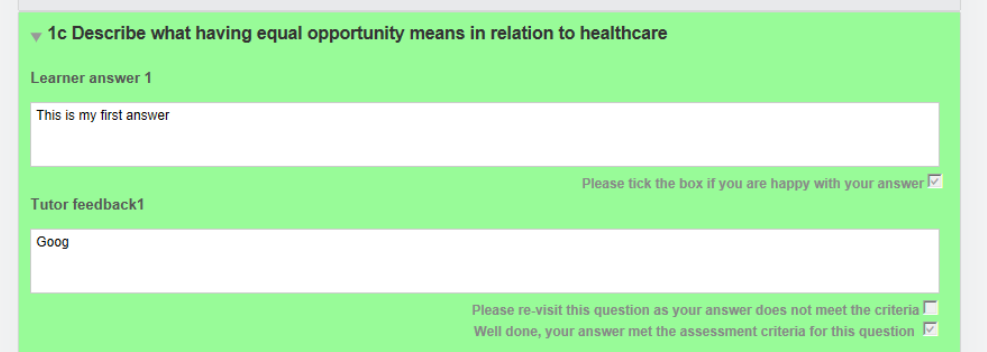

Answers and feedback (Click on a question to rollup or show)

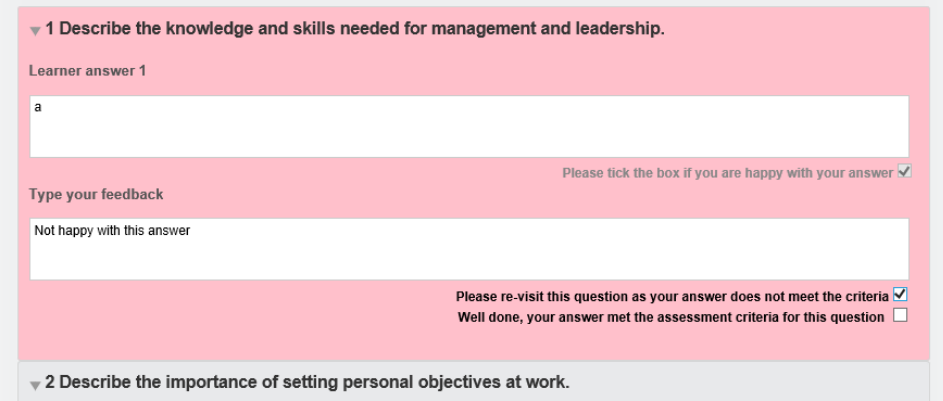

If any questions are not answered correctly, the Question Bank is returned to the learner for more action using the blue arrows at the foot of the page.

#### *Learner Reanswers*

Question Bank is returned for action which has a new field for the learner to create a new answer,

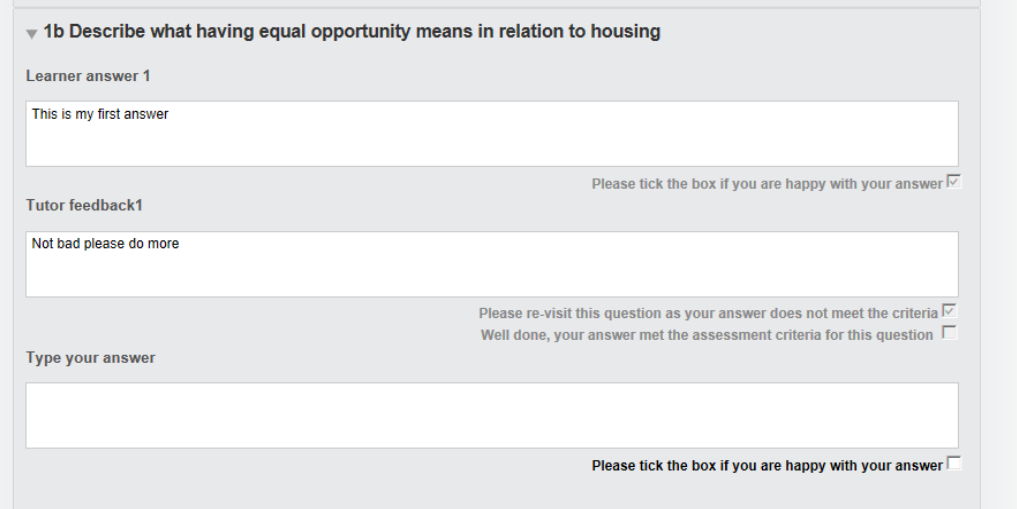

### *Assessor Reassesses Question Bank*

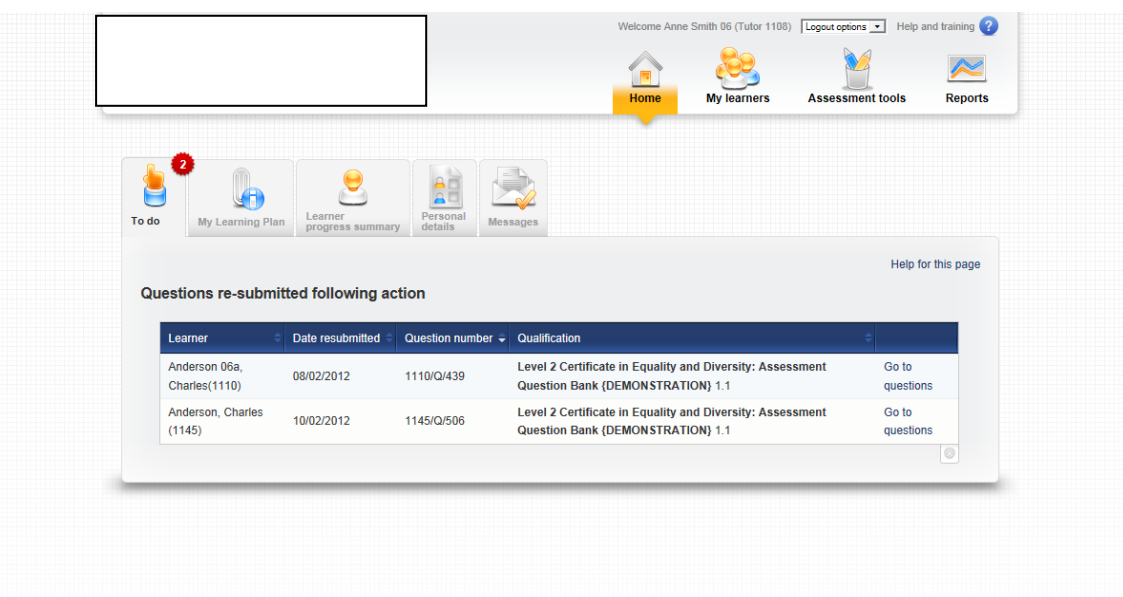

This processes continues until such time as the assessor is happy the answers have been completed. The history of all the learner answers and all the assessor feedback comments all remain in the document's audit trail. The bank is then submitted for verification

At this point the unit will read 100% complete as each question should be checked. The assessor can sign off the unit at this stage.

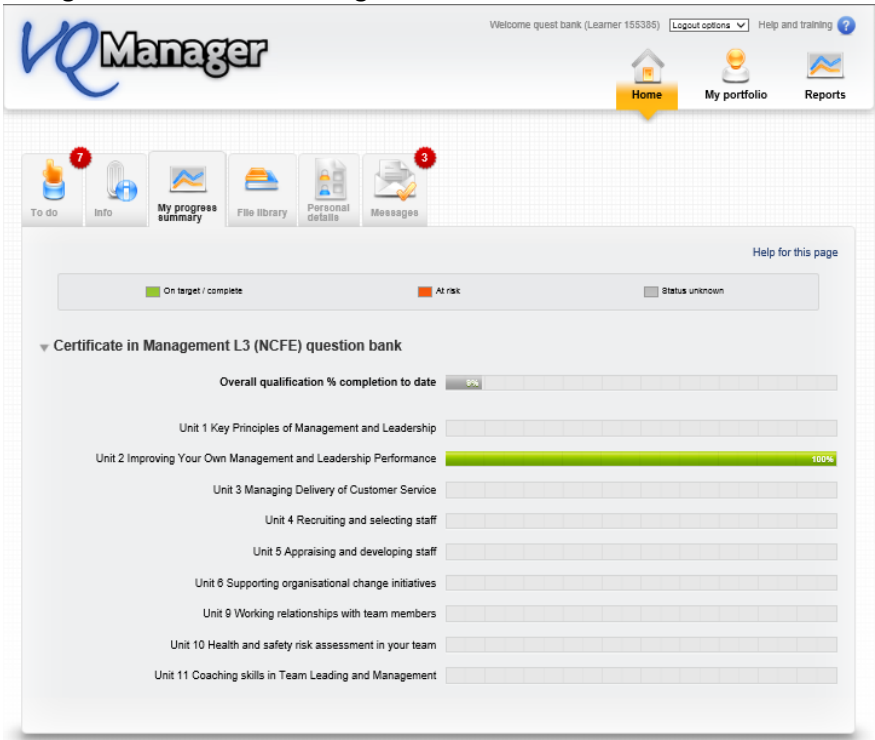

An assessment plan can be created for each of the question banks which outline the criteria met by the correct answering of these questions. An assessor then submits a "Log evidence" form outlining that the assessment plan has been met and thus advancing the learner's progress.

IQA can sample questions, write feedback or return to the assessor for action.